# I Krajowa Konferencja Naukowa Szybkie prototypowanie

**Modelowanie - Wytwarzanie - Pomiary** Rzeszów - Pstrggowa, 16 - 18 września 2015

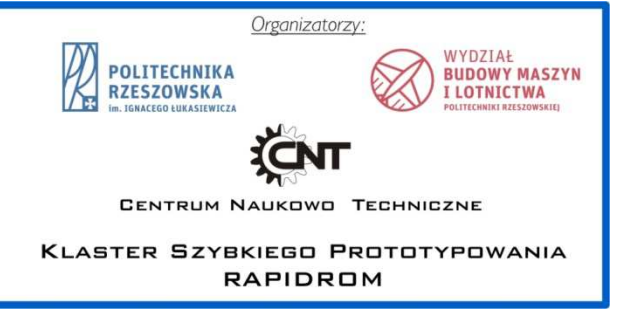

# Prototypowanie przekładni zębatych w środowisku MES z wykorzystaniem skryptów programu ABAQUS

Prototyping toothed gears in FEM environment with the use of scripts of ABAQUS program

# **JACEK PACANA\***

**PAWEŁ FUDALI DOI:10.17814/mechanik.2015.12.559** 

**W pracy zostały przedstawione metody tworzenia oraz wykorzystania wykonywalnych skryptów w programie ABAQUS w celu zautomatyzowania przeprowadzania analiz przekładni zębatych z wykorzystaniem MES. Dla poszczególnych etapów analizy został opracowany graficzny interfejs, dzięki któremu obsługa skryptów staje się bardziej intuicyjna.** 

## **SŁOWA KLUCZOWE: MES, przekładnie zębate, ABAQUS**

*The paper presents methods of creating and using executable scripts in ABAQUS program to automate the analysis of toothed gears using FEM. For the different stages of analysis there has been developed graphical user interface thanks to which scripts operating becomes more intuitive.* 

*KEYWORDS: FEM, toothed gears, ABAQUS* 

### **1. Wprowadzenie**

Projektowanie urządzeń mechanicznych często jest realizowane za pomocą komputerowych programów obliczeniowych, wśród których dużym zainteresowaniem cieszy się metoda elementów skończonych (MES). Obliczenia numeryczne konstrukcji z zastosowaniem MES są często bardzo skomplikowane oraz czasochłonne. Użytkownik musi przeprowadzić wiele czynności przygotowawczych do obliczeń, tzw. 'preprocessing', jak również przeprowadzić obróbkę i analizę wyników, tzw. 'postprocessing'. W przypadku analizy przekładni zębatych dla każdego modelu trzeba za każdym razem definiować warunki brzegowe, obciążenia czy definiować materiały. Podobnie w przypadku analizy wyników symulacji. Tworzenie wykresów, generowanie sumarycznych nacisków czy śladu współpracy jest procesem długotrwałym. Wiele z tych czynności można skrócić wykorzystując automatyzację procesu analizy numerycznej. W celu osiągnięcia tego zadania została opracowana aplikacja rozszerzająca możliwości programu ABAQUS.

### **1.1. Aplikacja do analizy przekładni**

W ramach prac badawczych została opracowana wtyczka programowa do przeprowadzania analiz współpracy kół zębatych. Wtyczka została podzielona na dwa podprogramy, jeden o nazwie przygotowanie\_obliczen, służy jako pomoc w procesie tworzenia obliczeń, drugi natomiast: wyniki\_obliczen jest pomocny w przetwarzaniu otrzymanych wyników i ułatwia szybką i czytelną prezentację wybranych wyników symulacji z zakresu: stanu naprężeń, nacisków powierzchniowych, śladu styku, wykresu nierównomierności ruchu. Wtyczka jest zbiorem kilkunastu plików tekstowych z rozszerzeniem py w których zapisane są instrukcje w języku Python.

Obliczenia numeryczne przekładni zębatych w programie ABAQUS, przeprowadza się z wykorzystaniem modeli zaimportowanych do niego, a przygotowanych w innym dowolnym programie CAD. Przygotowanie obliczeń składa się z kilku rutynowych niezbędnych czynności podstawowych, jak definiowanie warunków brzegowych, lecz także wielu działań pomocniczych, które należy wykonać dla każdego zaimportowanego modelu jak np. ustawianie modeli, podział powierzchni itp. [4, 5, 7]. Czynności dodatkowe znacznie wydłużają czas przygotowawczy obliczeń, a duża ich ilość może spowodować wystąpienie pomyłek. Zautomatyzowanie tego procesu pozwoli zachować te same ustawienia dla wielu wariantów przeprowadzanych obliczeń i znacząco skróci ich czas. W programie ABAQUS obejmuje zwykle następujące krok podstawowe:

• zaimportowanie modelu,

<sup>\*</sup> Mgr inż. Paweł Fudali (pfudali@prz.edu.pl), dr inż. Jacek Pacana (pacanaj@prz.edu.pl) – Katedra Konstrukcji Maszyn Politechniki Rzeszowskiej

- zdefiniowanie własności materiałowych oraz przypisanie ich do poszczególnych modeli,
- zdefiniowanie obciążeń oraz utwierdzeń ,
- utworzenie siatki elementów skończonych,
- określenie parametrów symulacji,
- zdefiniowanie warunków kontaktu między elementami.

Aby te kroki zautomatyzować można użyć specjalnie przygotowanego podprogramu w formie wtyczki w prepr preprocesorze programu ABAQUS. Podprogram ten obejmuje powyższe czynności i krok po kroku przeprowadza u żytkownika przez proces przygotowania obliczeń.

Uruchomienie wtyczki jest możliwe poprzez wybranie opcji przekladnia-przygotowanie obliczen z menu głównego programu w zakładce Plug-ins. Po uruchomieniu aplikacji zostaje wyświetlone okno (rys.1.1), w którym u może wykonywać poszczególne etapy przygotowania m modelu do obliczeń. Etapy te powinny być uruchamiane w kolejności, w jakiej zostały zdefiniowane. Wszystkie operacje wykonywane w przedstawionej wtyczce mo żna według własnych potrzeb zmieniać, są one dostę pne na drzewie operacji. przygotowanie obliczen z menu głównego<br>adce Plug-ins. Po uruchomieniu aplikacji<br>)ne okno (rys.1.1), w którym użytkownik

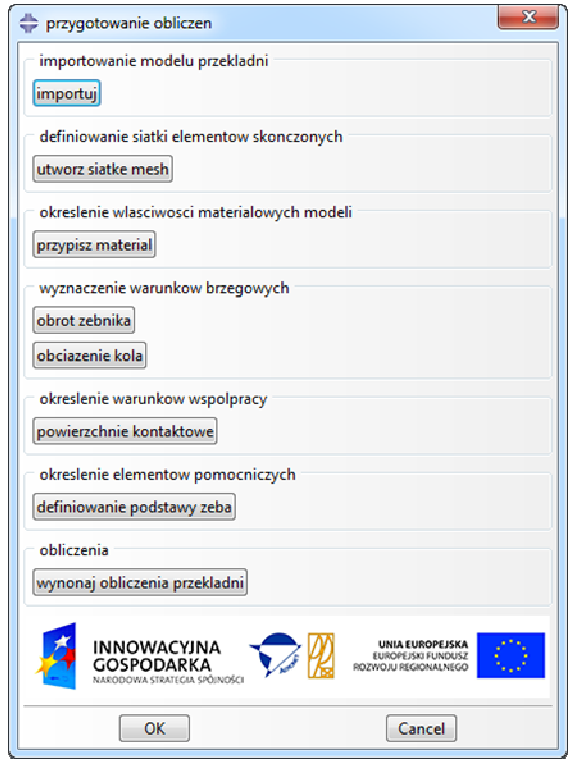

Rys. 1.1. Główne okno programu do przygotowywania oblicze ń

Każdy etap przygotowania modelu wyszczególniony w oknie głównym podczas uruchomienia wy świetla odpowiednie okienko służące wprowadzeniu parametrów lub wskazaniu obiektów.

### **1.2. Ograniczenia aplikacji**

Ze względu na fakt, że modele są importowane do programu Abaqus z zewnątrz, istnieje konieczno ść wskazania powierzchni współpracy (kontakt), powierzchni do zag ęszczenia siatki (rys.1.2.), osi obrotu kół, czy powierzchni wewnętrznych piast. Wszystkie te elementy musza by ć podane z wskazane z użyciem narzędzi dostę pnych graficznym interfejsie użytkownika (GUI) programu Abaqus. Recept ą na wyeliminowanie tych kroków jest stworzenie generatora kół zębatych wewnątrz programu Abaqus, oraz narzucenia mu

odpowiednich nazw na konkretne elementy, tak aby po podczas wykonywania skryptów dostę p do powierzchni odbywał się bez zaznaczania powierzchni.

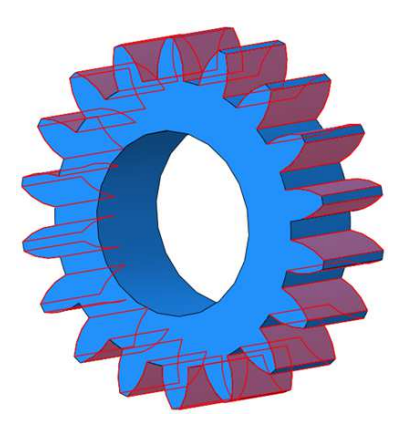

Rys. 1.2. Model koła zębatego wraz z zaznaczonymi powierzchniami do zagęszczenia siatki mesh

Dodatkowym ważnym atutem generatora kół wewn ątrz programu Abaqus jest łatwość uż ywania. Podanie podstawowych parametrów koła (takich jak warto ść modułu, liczbę zębów zębnika i koła zębatego) pozwala automatycznie stworzyć modele kół, ułożyć je w pozycji pracy. Nie ma potrzeby za każdym razem w celu zmiany którego ś z parametrów koła do zmiany go programie CAD, eksportu do formatu odczytywanego przez Abaqus, definiowania wszystkich elementów analizy od pocz ątku.

## **2. Generator kół zębatych ewolwentowych**

W zazębieniu ewolwentowym zarysy boków współpracujących zębów są utworzone przez odtaczanie linii prostej po kole zasadniczym. Oznacza to, ż e zarysy boków współpra cujących zębów są utworzone przez to samo koło odtaczające (o promieniu ρ= ∞), a więc maj ą one wspólną normalną w punkcie ich styku. Geometria koła walcowego o zarysie ewolwentowym została pokazana na rys 2.1.

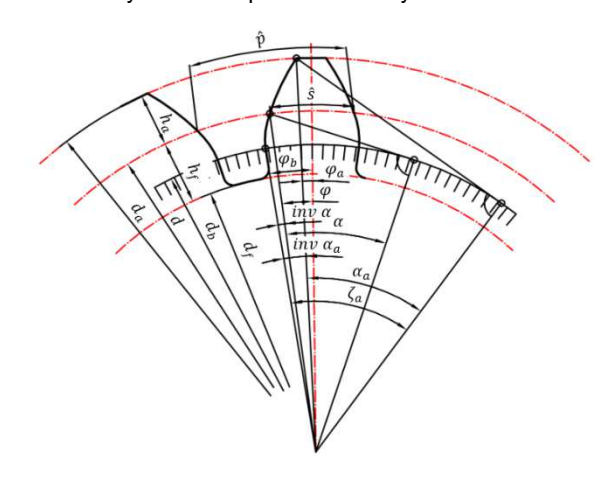

Rys. 2.1. Geometria koła walcowego o zarysie ewolwentowym

W celu automatycznego stworzenia modelu przekładni w środowisku Abaqus, został napisany skrypt, który rysuje geometrię kół na podstawie podstawowych parametrów zdefiniowanych przez użytkownika[6]. Dodatkowo zostało stworzone okienko, które ułatwia korzystanie ze skrpytu, stworzone okienko, które ułatwia korzystanie ze skrpytu,<br>a które przechwytuje parametry takie jak moduł czy liczbę zębów. Okienko generatora zostało pokazane na rys 2.2. Użycie przycisku 'utworzkolo' powoduje narysowanie przekładni, która pokazano na rys 2. 2.3.

**72**

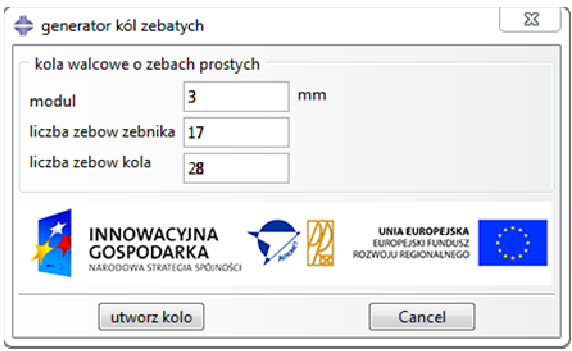

Rys. 2.2. Okienka generatora kół zębatych walcowych o zębach prostych

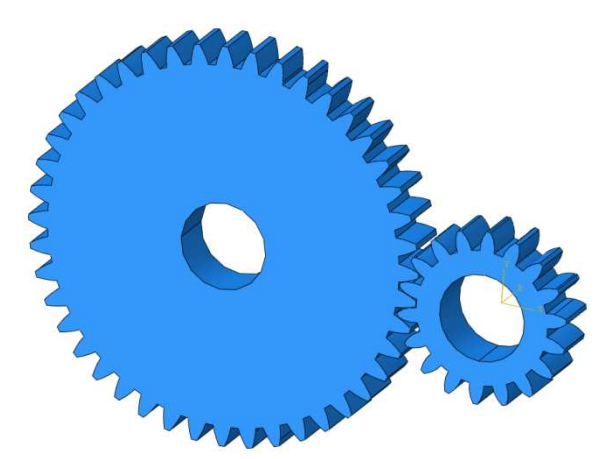

Rys. 2.3. Efekt pracy generatora kół zębatych

Użycie generatora kół zębatych tworzy model przekładni w środowisku abaqus (rys 2.3.), wszystkie parametry zarysu w środowisku abaqus (rys 2.3.), wszystkie parametry zarysu<br>są modyfikowalne na każdym etapie przygotowywania analizy, odpowiednim powierzchniom jak np. bok zęba nadane zastały nazwy, co znacznie ułatwia definiowanie kontaktu, obciążeń czy utwierdzeń. Tak stworzony model mo że być użyty do przeprowadzania analiz z użyciem aplikacji prze przedstawionej w rozdziale 1.

### **3. Wyświetlanie wyników**

W celu przeprowadzenia analizy i prezentacji wyników przeprowadzonych obliczeń dotyczących przekładni z ębatej został stworzony drugi podprogram. Jest on dost ępny poprzez wybranie opcji 'przekladnia-wyniki obliczen' z menu przez wybranie opcji 'przekladnia-wyniki obliczen' z menu<br>górnego Plug-ins. Po wybraniu polecenia pojawia się główne okno rys. 3.1. Wtyczka ta umożliwia: wczytanie pliku z obliczeniami, generowanie stanu naprężeń i nacisków dla każdego kroku, generowanie sumarycznego stanu nacisków, wyznaczanie chwilowego śladu styku (rys 3.2), wyznaczanie sumarycznego śladu współpracy, generowanie wykresu nierównomierności ruchu przekładni ( (rys. 3.4) oraz rozkładu naprężeń u podstawy zęba(rys 3.3 3.3) .

Wyświetlenie chwilowych naprężeń, nacisków czy śladu styku jest czynnością, którą stosunkowo łatwo mo żna wykonać korzystając z graficznego interfejsu programu. Je żeli zaś chodzi o sumaryczne naciski i sumaryczny ślad współ pracy sytuacja się komplikuje. W przedstawionej aplikacji zastosowano następujący algorytm: przeanalizowano wszystkie wartości dla każdej chwili czasowej i w przypadku wszystkie wartości dla każdej chwili czasowej i w przypadku<br>sumarycznych nacisków została zapamiętana największa wartość nacisków (w przypadku sumarycznego śladu naj mniejszą wartość parametru COPEN) dla każ dego z węzłów boków zębów, a następnie te zapamiętane warto ści zostały nałożone na model koła zębatego. W przypadku śladu współpracy wartość grubości tuszu oznacza, że na czerwo no zostają oznaczone miejsca, gdzie odległo ść zębnika od koła zębatego jest mniejsza niż zało żona wartość.

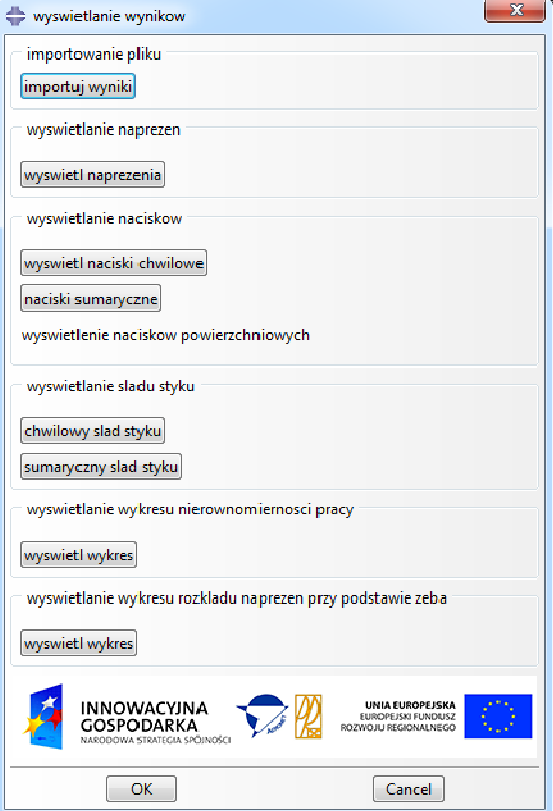

Rys. 3.1. Główne okno programu do wy świetlania wyników

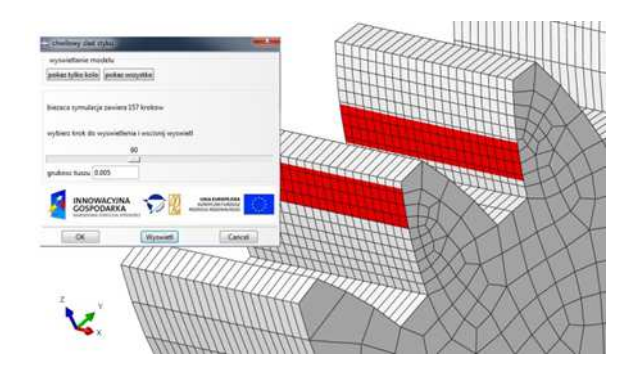

Rys. 3.2. Chwilowy ślad współpracy

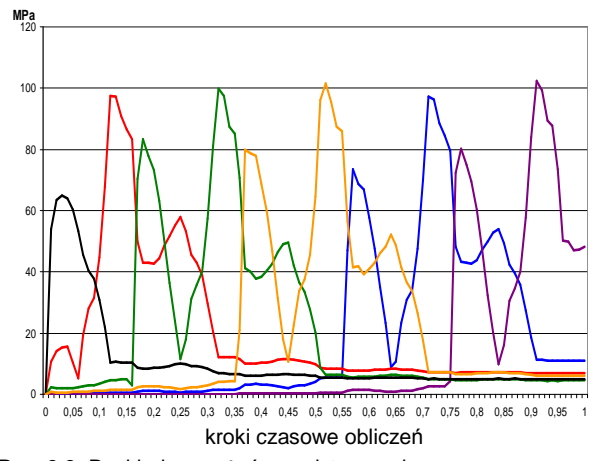

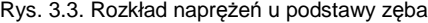

Wykres nierównomierności pracy przekładni został opracowany na podstawie zależności (1) [2] i dla badanego przykładu z wykorzystaniem wtyczki został pokazany na rys. 3.4.

$$
\Delta \varphi^{(2)}\big(\varphi^{(1)}\big) = \varphi^{(2)}\big(\varphi^{(1)}\big) - \frac{z_1}{z_2} \varphi^{(1)} \tag{1}
$$

gdzie:  $\varphi^{(1)}$ – kąt obrotu zębnika, $\varphi^{(2)}$ – kąt obrotu koła, z<sub>1</sub> – liczba zębów zębnika, z2 - liczba zębów koła.

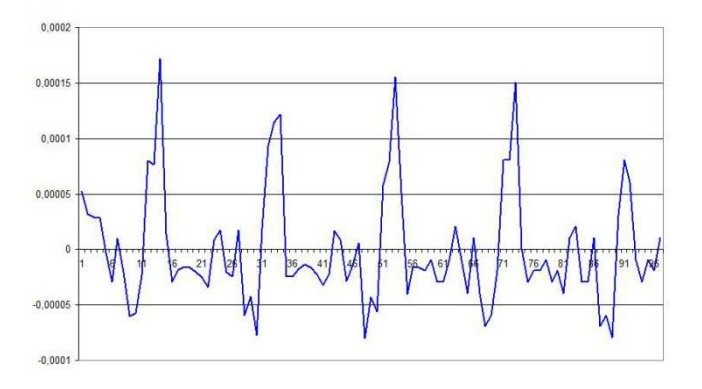

Rys. 3.4. Rozkład naprężeń u podstawy zęba

#### **4. Podsumowanie**

Wykorzystanie skryptów w programie ABAQUS znacznie ułatwia i przyśpiesza pracę dla powtarzających się czynności. Z drugiej strony pozwala uzyskać wyniki, których nie da się wyświetlić korzystając z narzędzi dostępnych w interfejsie programu. Nakład pracy włożony w przygotowanie skryptu jest rekompensowany prostotą i użytecznością stworzonej wtyczki. Wyznaczone właściwości przekładni pozwalają ocenić poprawność jej pracy oraz zmniejszyć ilość testów na rzeczywistym modelu podczas jej projektowania.

#### **Podziękowanie**

Badania realizowane w ramach Projektu "Nowoczesne technologie materiałowe stosowane w przemyśle lotniczym", Nr POIG.01.01.02-00-015/08-00 w Programie Operacyjnym Innowacyjna Gospodarka (PO IG). Projekt współfinansowany przez Unię Europejską ze środków Europejskiego Funduszu Rozwoju Regionalnego.

#### LITERATURA

- [1]. ABAQUS Podręcznik użytkownika.
- [2]. Marciniec A. "Synteza i analiza zaz*ę*bie*ń* przekładni sto*ż*kowych o kołowo-łukowej linii z*ę*ba". Oficyna Wydawnicza Politechniki Rzeszowskiej, Rzeszów 2002.
- [3]. Puri, G. M. "Python scripts for Abagus : learn by example".
- [4]. Pacana J. "Development of Bevel Gear Motion TransmissionGraphs with FEM",Key Engineering Materials Vol. 490 (2012), Trans Tech Publications. Switzerland 2012, str. 83-89.
- [5]. Budzik G., Kozik B. Pacana J: "Defining influence of loadconditions ondistribution and value of stresses in dual-powerpathgearwheelsapplyingFEM". Aircraft Engineering and Aerospace Technology: An International Journal 85/6 (2013) 453-459, pages 453-459.
- [6]. Pacana J., Budzik G., Kudasik T. "Wyznaczanie naprężeń zginających wkołach zębatych z zastosowaniem metody elementów skończonych". Acta Mechanica Slovaca 3-A/2008, PRO-TECH-MA Ročnik 12, Kosiče 2008r.
- [7]. Markowski T., Budzik G., Pacana J. "Kryteria doboru modelu numerycznego do obliczeń wytrzymałościowych walcowej przekładni zę-

batej metodą MES". Modelowanie In*ż*ynierskie 39, s. 135-142, Gliwice 2010.